## Candidaturas Online: Passo a Passo

0. Iniciar processo: o candidato deve aceder ao link disponibilizado para submissão das candidaturas na página dedicada ao concurso:

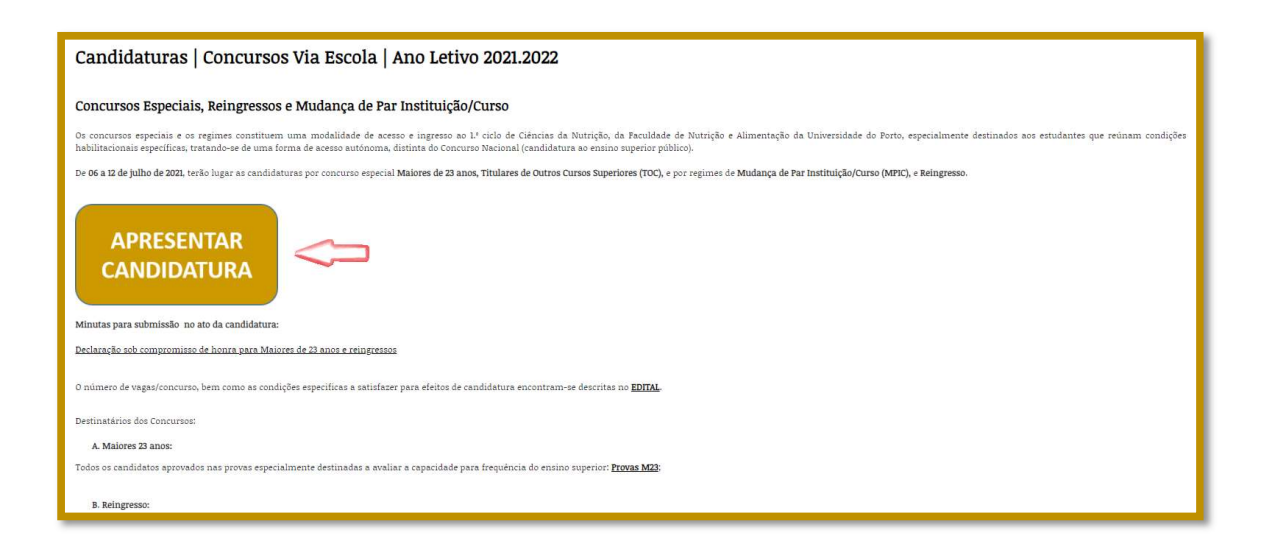

1. Autenticação no sistema: é apresentada uma página com as três possibilidades existentes:

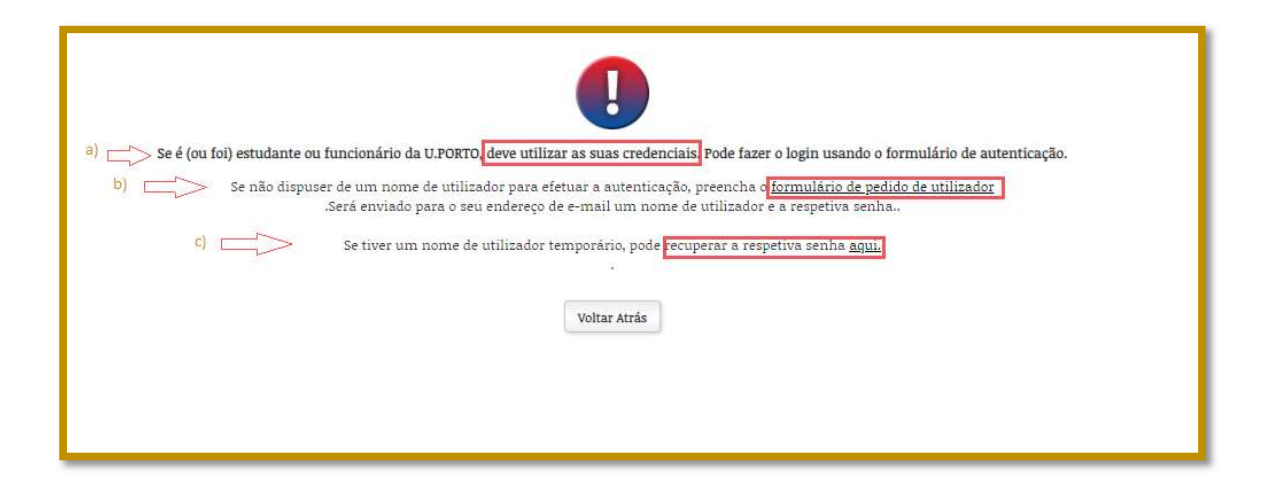

A opção novo utilizador [b)] pressupõe o preenchimento do formulário associado:

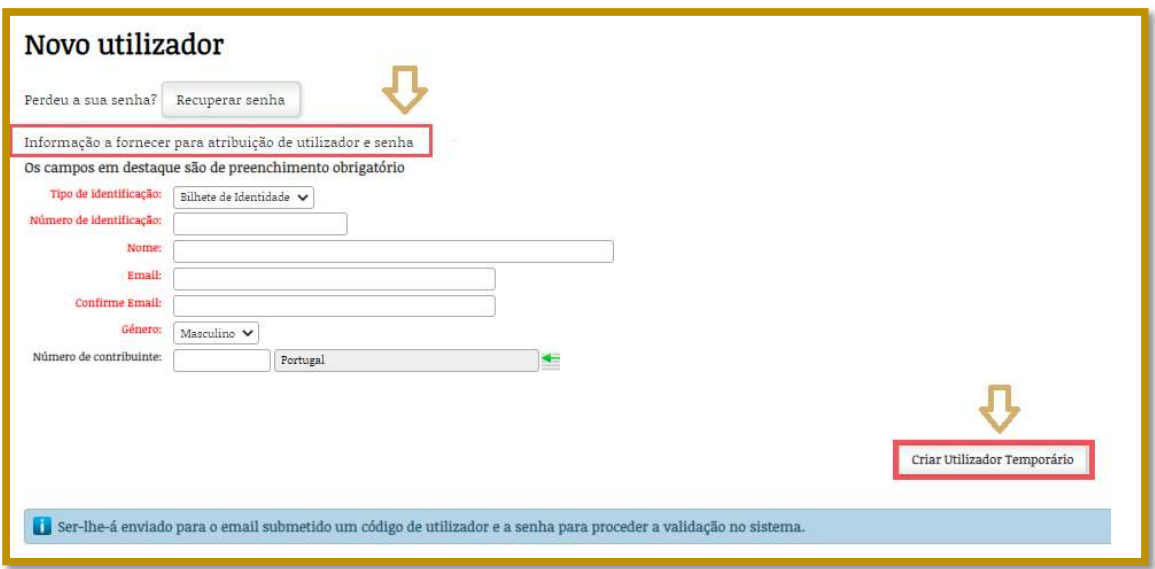

Concretizado o registo, o sistema notifica o candidato, via e-mail, sobre as credenciais de acesso:

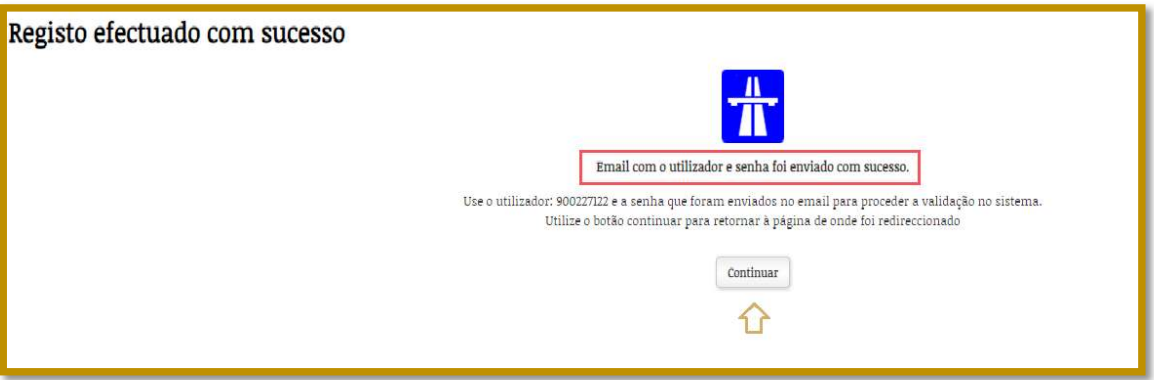

2. Informações: ser-lhe-á pedido um conjunto de dados pessoais e de qualificação académica e/ou profissional, bem como a associação da documentação comprovativa que lhe confere o direito de se candidatar e ingressar no primeiro Ciclo de Estudos em Ciências da Nutrição:

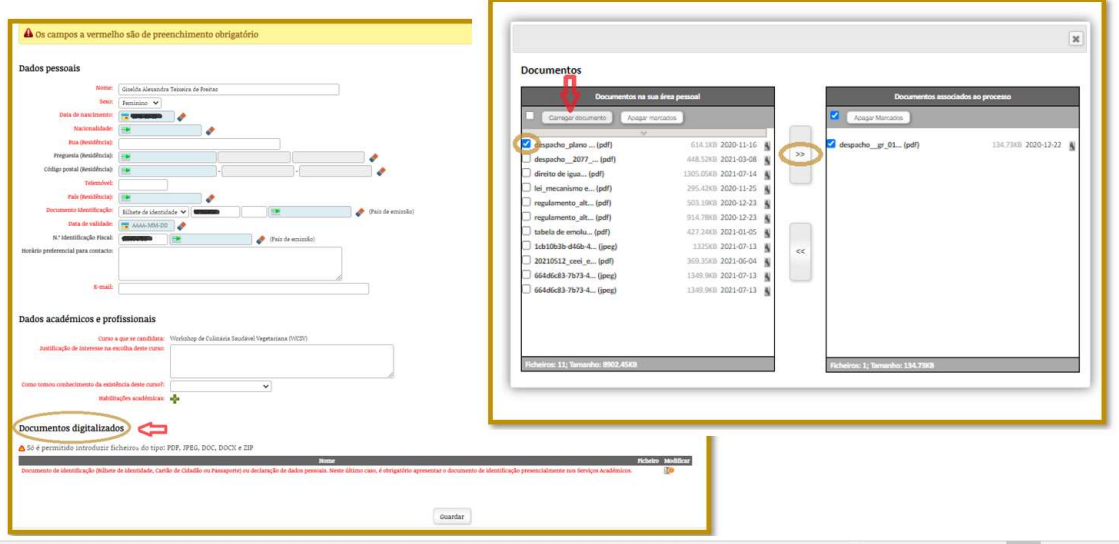

É importante clarificar que o campo documentos digitalizados prevê o tipo de concurso em linha, o que implica ajustes ao mesmo:

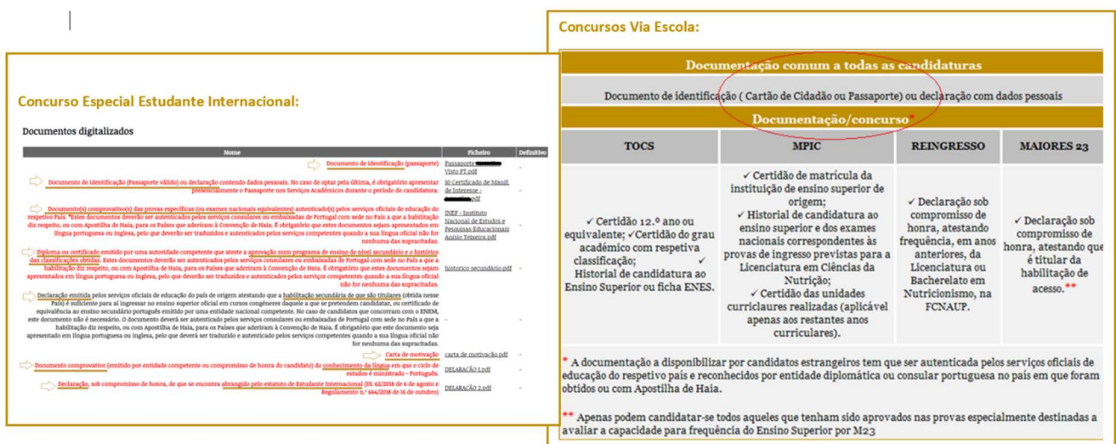

3. Submissão e conclusão: antes de submeter a sua candidatura, por favor verifique se existe alguma mensagem de erro. Caso tenha procedido de forma correta, faça "submeter".

Depois de submetida a sua candidatura, deverá realizar o pagamento do emolumento associado – clicar em "conta-corrente".

Para os candidatos ao Concurso Via Escola aplica-se o pagamento por MB - Multibanco, o que implica a criação de referências:

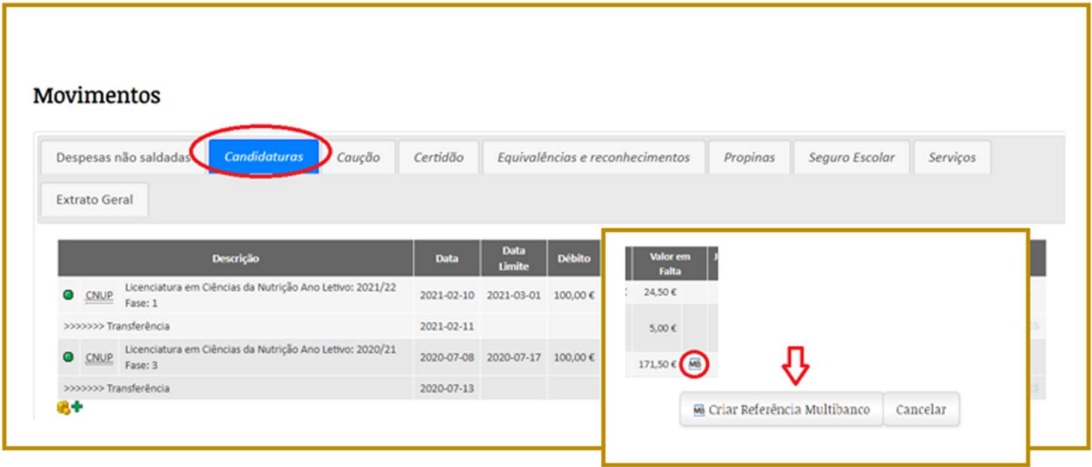

Os restantes, terão de fazê-lo por TB - Transferência bancária, seguido de envio do respetivo comprovativo, por email, para os Serviços Académicos (sacademicos@fcna.up.pt), e para os Serviços Económico Financeiros (contabilidade.fcnaup@sp.up.pt), com indicação do nome e referência ao concurso:

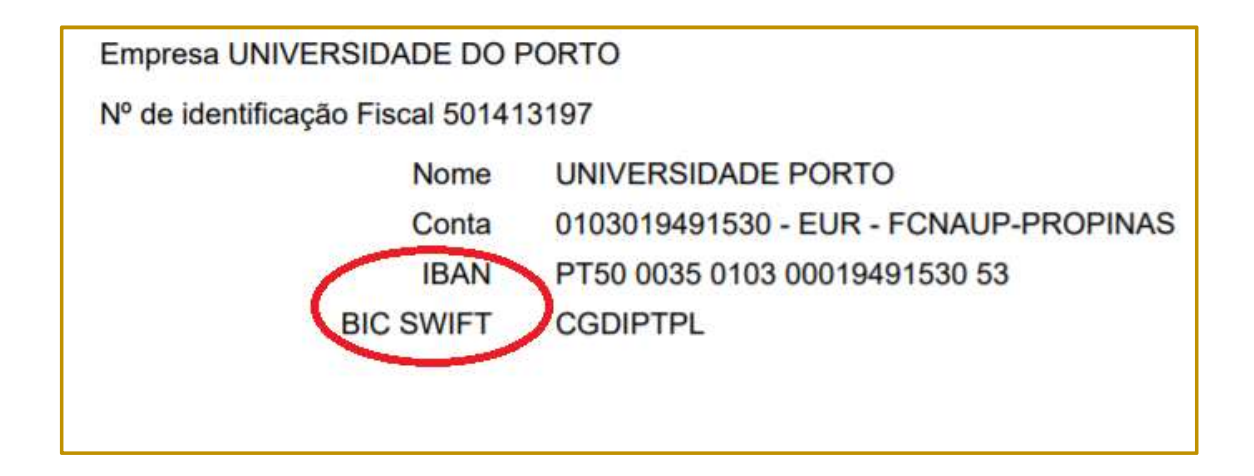

As candidaturas aos concursos que não sejam liquidadas até à data limite para apresentação das mesmas, serão liminarmente excluídas.

Em breve, será notificado pelos SA – Serviços Académicos sobre os resultados.

Boa Sorte!